## **Vektordaten stilisieren**

Über die **Symbolisierungs-Einstellungen** in den Layereigenschaften Rechtsklick auf Layer → Eigenschaften… → Symbolisierung oder über das **Layergestaltungsfenster** mit der Taste F7 stehen uns alle von QGIS gegebenen Stilisierungsmöglichkeiten der **Objekte** des jeweiligen ausgewählten **Layers** zur Verfügung. Nicht alle Methoden sind für alle Geometrietypen anwendbar. So stehen zum Beispiel **Punktverdränung**, **Punkthäufung** und **Heatmap** nur für Punktgeometrien sowie **2.5 D** und **Invertierte Polygone** nur für Flächen zur Verfügung.

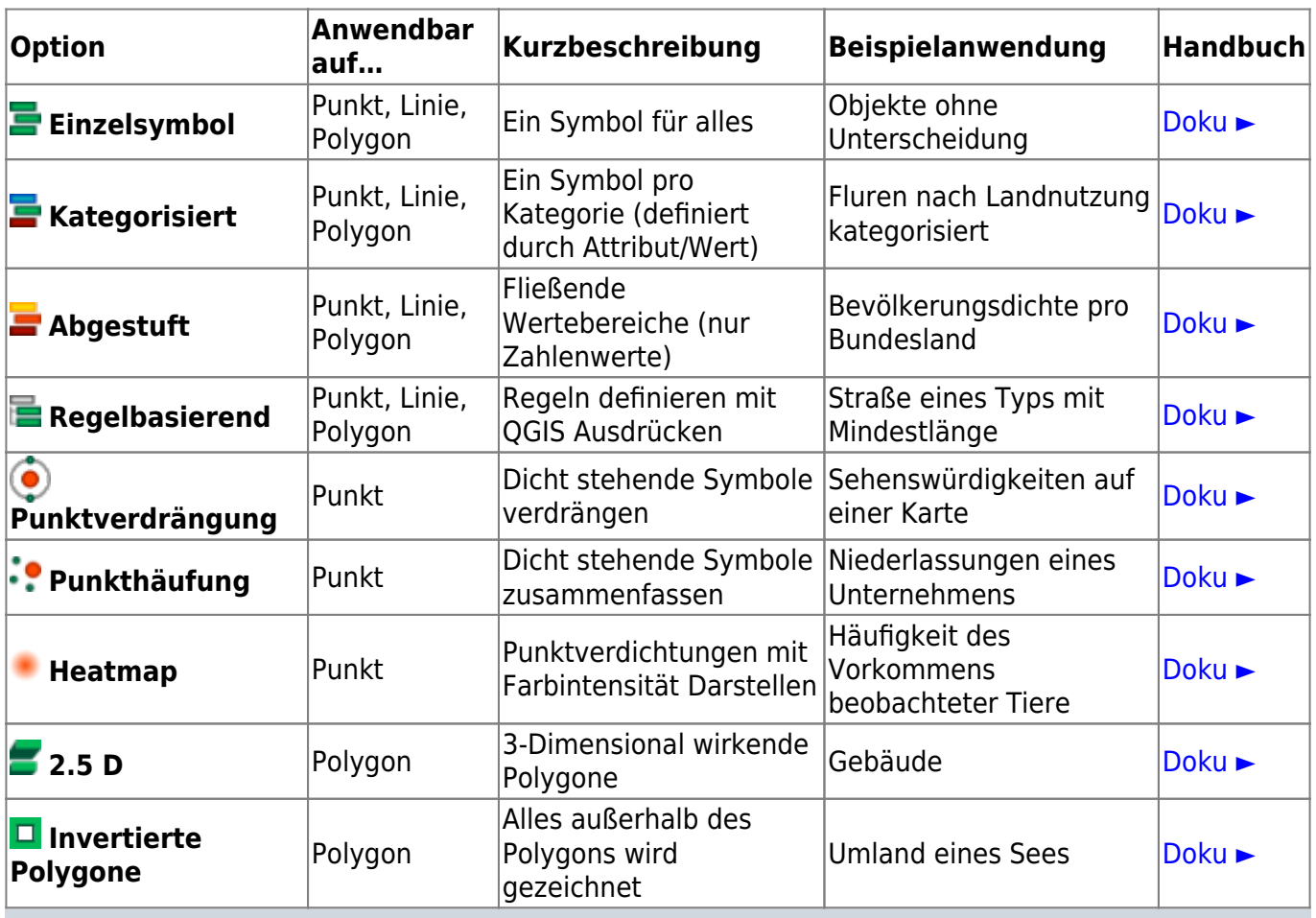

Die mächtigste Stilisierungsoption ist **Regelbasierend**: Es ist hierüber möglich mit Hilfe von **Ausdrücken (Expressions)** Regel-Stile zu zuweisen, welche in einer QGIS-eigenen, **SQL-ähnlichen Syntax** geschrieben sind und in mehrere Ebenen verschachtelt sein können (siehe [Suchen, Filtern und Wählen in QGIS\)](https://lernplattform.map-site.de/doku.php/qgis/basic/d_layer_und_daten/cl05_abfragen_und_regeln_qgis_ausdruck).

## **Beispiele**

Wahlkreise zum Downloaden und Üben...

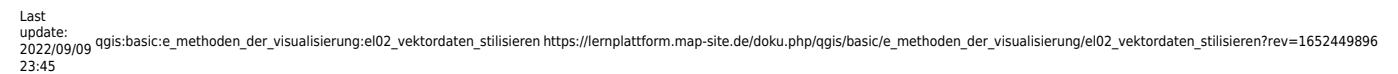

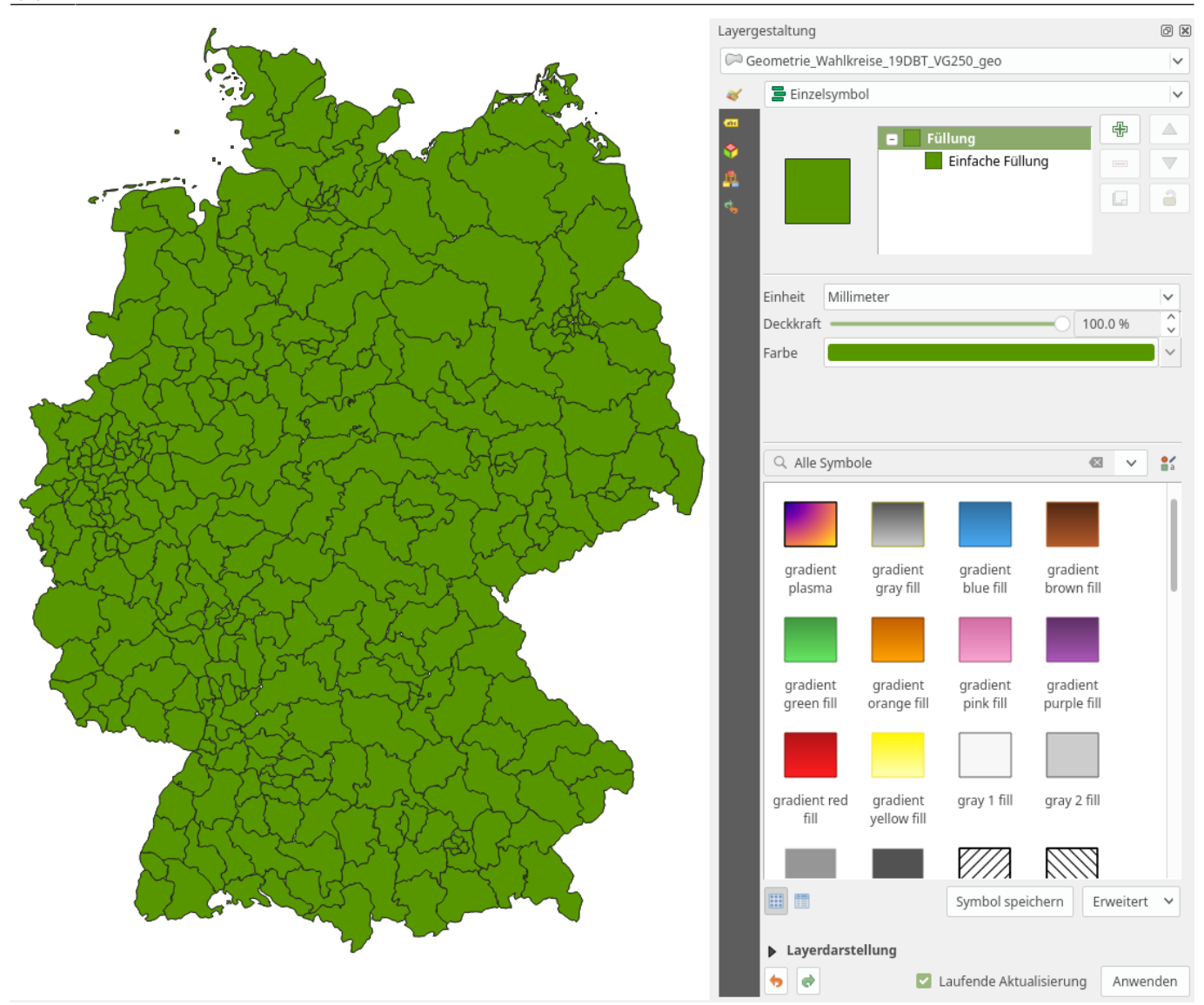

Einzelsymbol Darstellung

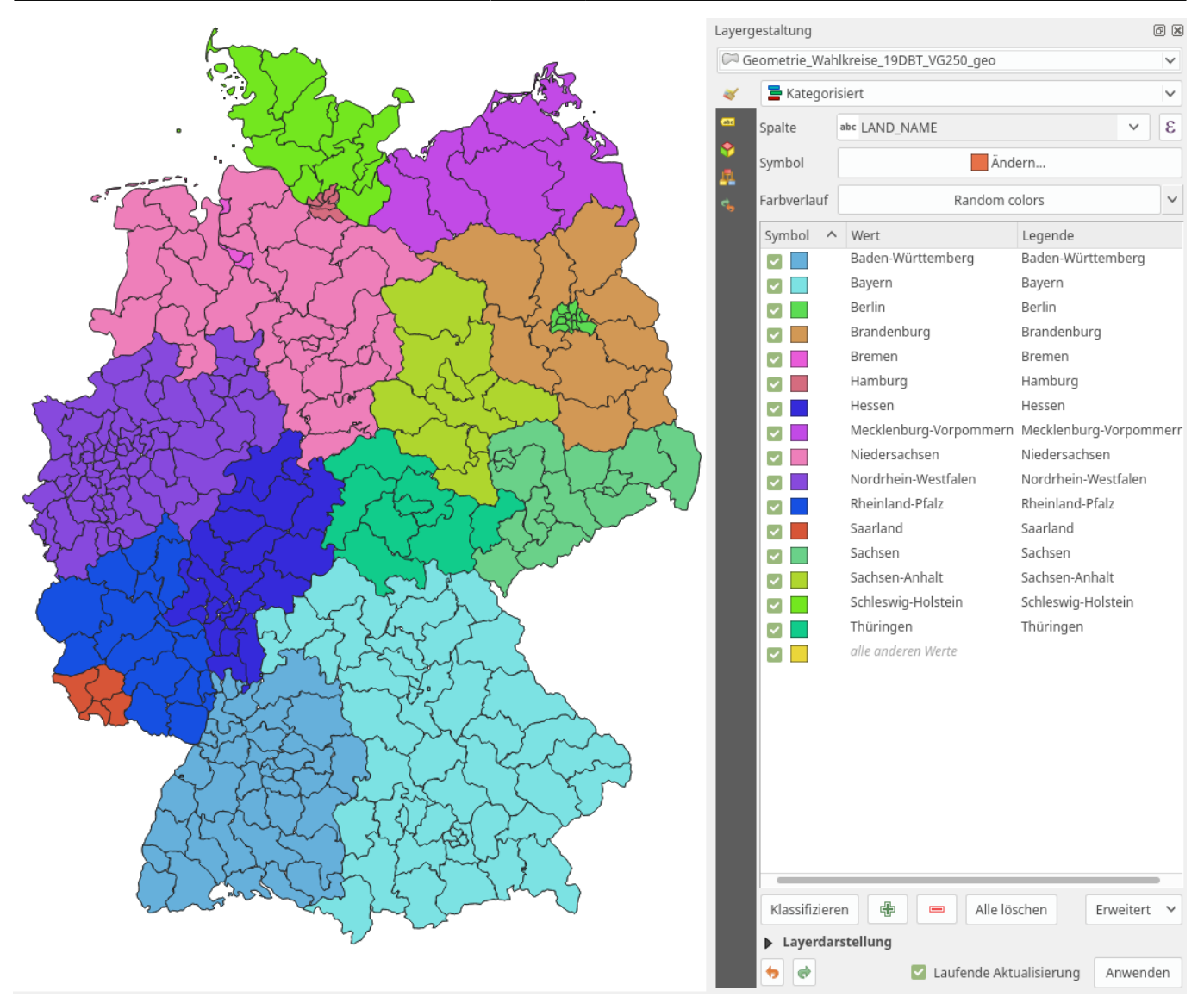

Kategorisierte Darstellung

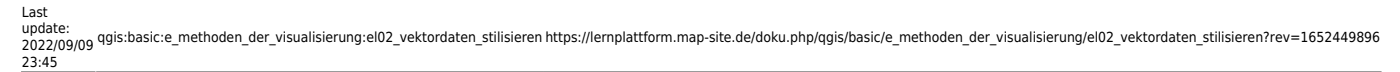

## $0 x$ Layergestaltung Geometrie\_Wahlkreise\_19DBT\_VG250\_geo Kopie  $\vee$  $\blacktriangleright$  Abgestuft  $\checkmark$ à. \$area/100000  $\checkmark$  $\boldsymbol{\epsilon}$ Spalte Symbol Andern... Legendenformat  $\boxed{31 - 962 \text{ km}^2}$  Genauigkeit 0  $\boxed{\phantom{00000}}$  Abschneiden Methode Color  $\checkmark$ Farbverlauf Klassen Histogramm Symbol  $\land$  Werte Legende 268 - 10000 km<sup>2</sup> 267.67 - 10000.00  $\blacktriangledown$   $\blacksquare$ 10000.00 - 20000.00 10000 - 20000 km<sup>2</sup>  $\blacktriangleright$   $\blacksquare$ 20000.00 - 30000.00 20000 - 30000 km<sup>2</sup>  $\blacktriangledown$   $\blacksquare$  $\blacktriangledown$   $\blacksquare$ 30000.00 - 40000.00 30000 - 40000 km<sup>2</sup> 40000.00 - 50000.00 40000 - 50000 km<sup>2</sup>  $\sim$   $\sim$ 50000.00 - 60000.00 50000 - 60000 km<sup>2</sup>  $\blacktriangleright$ 60000.00 - 62781.06 60000 - 62781 km<sup>2</sup>  $\blacktriangledown$ Modus Schöne Unterbrechungen  $\checkmark$ Klassen 5 Þ. Symmetrische Klassifikation 喦 Klassifizieren Alle löschen Frweitert V  $\qquad \qquad \blacksquare$ Klassengrenzen verbinden Layerdarstellung  $\Rightarrow$ Laufende Aktualisierung Anwenden ۰.

## Abgestufte Darstellung

[m](https://lernplattform.map-site.de/doku.php/qgis/basic/e_methoden_der_visualisierung/el02_vektordaten_stilisieren?do=plugin_do&do_page=qgis%3Abasic%3Ae_methoden_der_visualisierung%3Ael02_vektordaten_stilisieren&do_md5=9501381833d7dab4e707ec34d9c8511b)ehr Beispiele und Erläuterungen (zugewiesen an map)

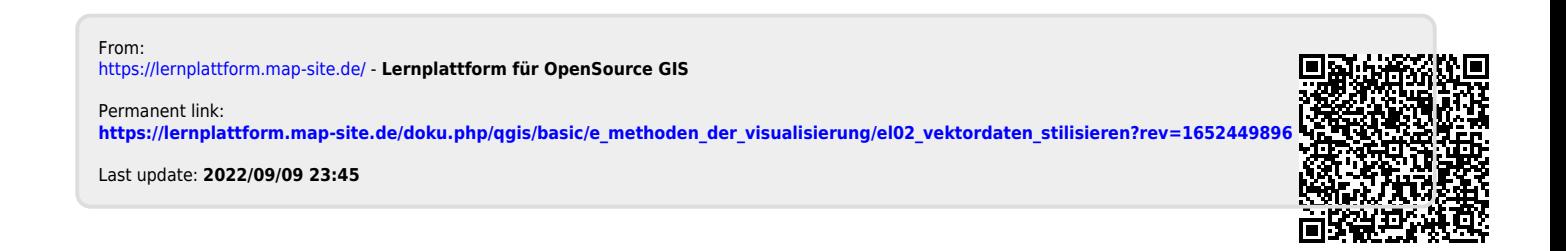